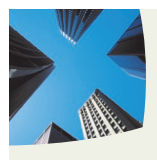

 QUICK AND EASY WAY TO LOOK AT USER ACTIVITIES, INCLUDING AUDIT LOG AND INCORRECT PAGE FORMATS

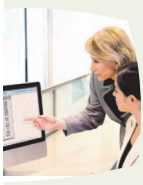

USING THE OPENTEXT APPLICATION XTENDER DOCUMENT DATABASE AND REPOSITORY WITHOUT ALTERING IT

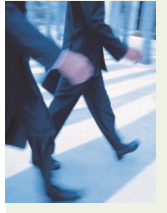

 VALIDATE THAT DOCUMENTS HAVE ASSOCIATED PAGES AND NO ORPHAN PAGES ARE FOUND IN THE SYSTEM

# *Rx-Manager*

ADDRESSING THE NEEDS TO ENSURE A HEALTHY OPENTEXT APPLICATION XTENDER INSTALLATION THAT IS WORKING PROPERLY EVERY DAY

 *The NTS Rx-Manager is a productivity enhancement tool for the OpenText document management storage and retrieval applications, which provides quick and easy health inspection of the Application Xtender's database and repository.*

## Ensuring a healthy and productive day

Buddha stated: *To keep the body in good health is a duty; otherwise, we shall not be able to keep our mind strong and clear*.

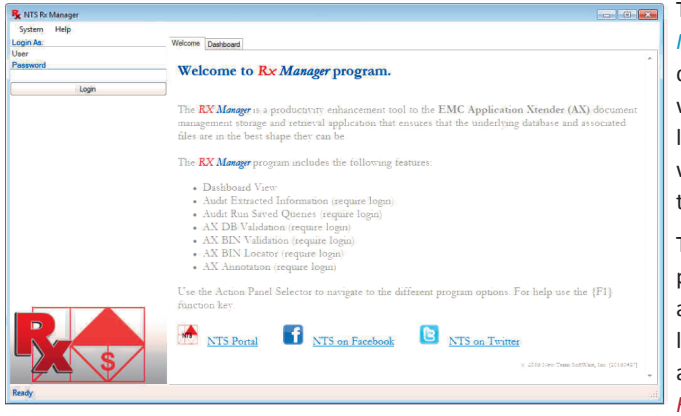

A healthy system must be watched 24/7 for activities, and this is where the *NTS Rx-Manager* comes into the picture with its advanced tools, like Dashboard, to help the administrator monitor, and fix issues before they become a catastrophic disaster.

Locating and fixing incorrect scanned formats,

for example BMP BIN files that should have been TIFF BIN files for better performance.

> The new *NTS Rx-Manager* can help discover documents without pages, or locate orphan pages with no association to any documents.

The OpenText AX program provides an excellent Audit log events for AX activities. The *NTS Rx-Manager* pro-

gram provides Audit Event Queries that can be saved and run at anytime, including from the program command-line-interface. The *NTS Rx-Manager* program takes Audit to the next level with real-time Warnings and email Alarms when Audit Event Rules are activate by Audit log events.

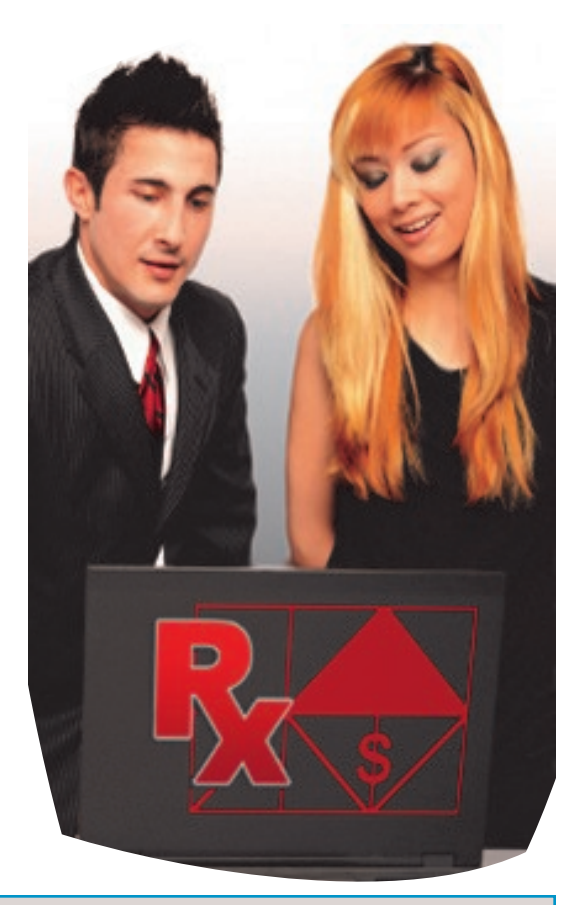

#### Benefits:

- Multiple Event Types in all Audit Queries
- Save and Run Audit Queries at anytime
- Real-time Warnings / Alarms from Audit Log
- Discovery of Documents without Pages
- Uncovering of Orphan Pages without Documents
- Detection and Conversion of large BMP to TIFF
- Real-time user Logins, Activities, Doc-Locks & PID

## *Dashboard Overview*

*The NTS Rx-Manager Dashboard action panel gives a quick real time view of the AX status with regards to warnings/alarms, logins, apps, documents and pages.*

The Dashboard action panel is comprised of four panels: Applications, PID, Active Documents, and Warnings/Alarms. Each panel can be enabled or disabled. When disabled, the query function of the panel information is also disabled.

Each column can be sorted in ascending or descending order to give a more informative view of the active information. Note that the Dashboard does not require login to show Dashboard info. The AX Application panel shows current applications in the system. Each application includes ID, Total Document / Page count and last used Doc ID / Object ID.

Document and page count may increase or decrease as documents and pages are either added to the application, or deleted from the application. Note: Last used Doc ID and Object ID will always increase as documents and pages are added to the application.

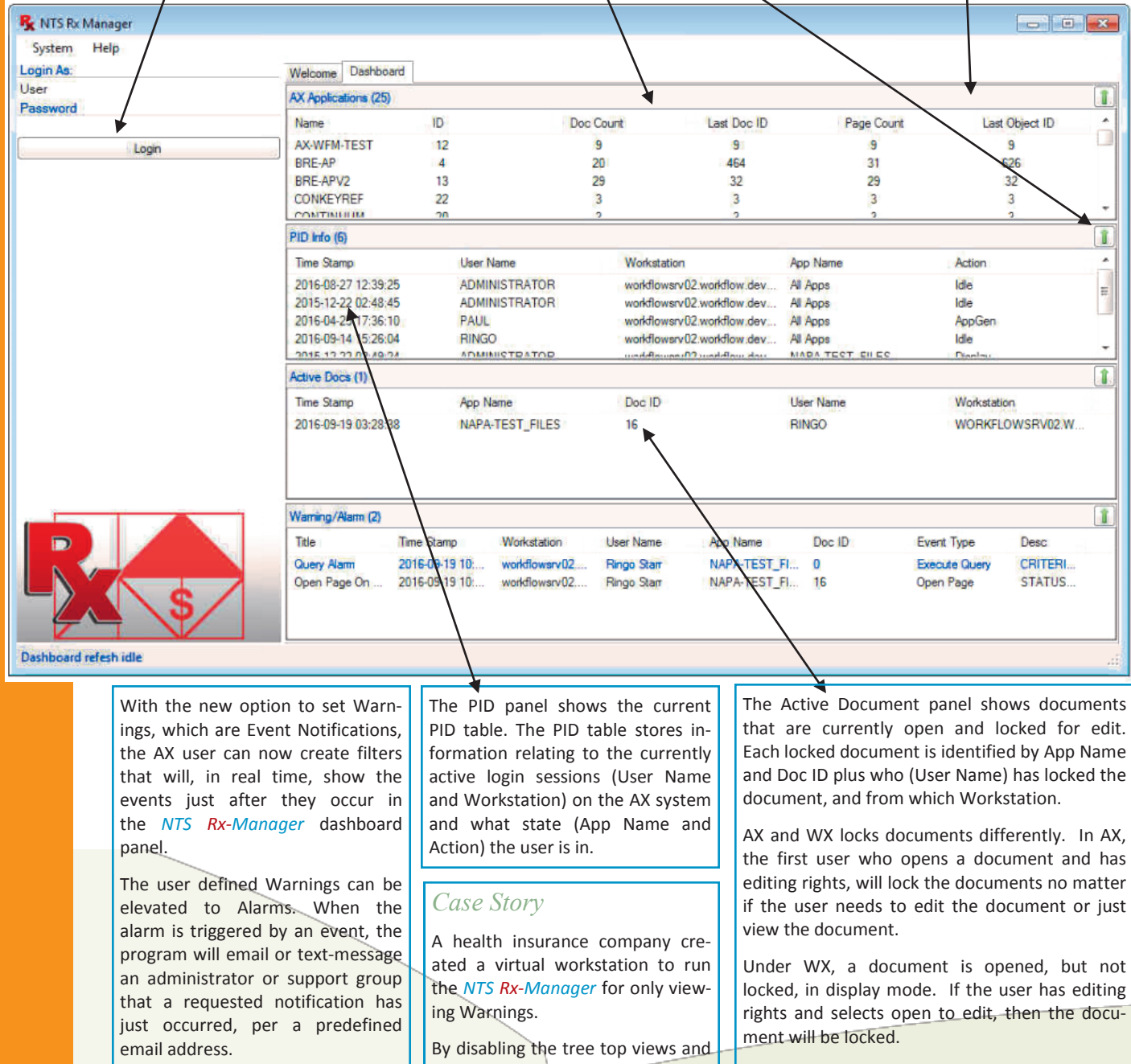

With this feature the Audit logging is no longer a postmortem list of things that has occurred in the past.

expanding the Warning Event Notifications they at anytime could see who is doing what, in what application and from what workstation.

AX and WX locks documents differently. In AX, the first user who opens a document and has editing rights, will lock the documents no matter if the user needs to edit the document or just

Note: If a document is locked by a user, then no other users can edit the same document. However, the document can still be viewed in read only mode with the current index values.

## *AX Audit Filter*

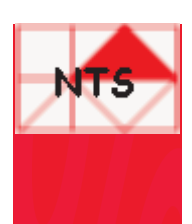

#### *The NTS Rx-Manager AX Audit action panel is a filtering tool to extract specific information from the AX RAW audit table of recorded AX events.*

The AX Audit Filter helps the administrator to filter out specific information from the extensive and very raw AX Audit Log table.

Without the use of the *NTS Rx-Manager* AX Audit Filter, administrators tent to record less information for easy viewing and sometimes, therefore, will miss important events. With the AX Audit filter, the administrators can record every event, and then at research time can the apply filter and view what is important.

The AX Audit Filter works on two levels: User, App, Time and Event Types.

With the User and App dropdown list box, all users in all applications can be viewed or only a specific user in a specific application can be viewed.

The Time Preset: Today, Yesterday, This Week, This Month or Any time range can narrow down a specific event in time.

later time.

ing the action is completed.

The option, Include Event Type, provides an easy way to include or exclude what events should be displayed in the result grid.

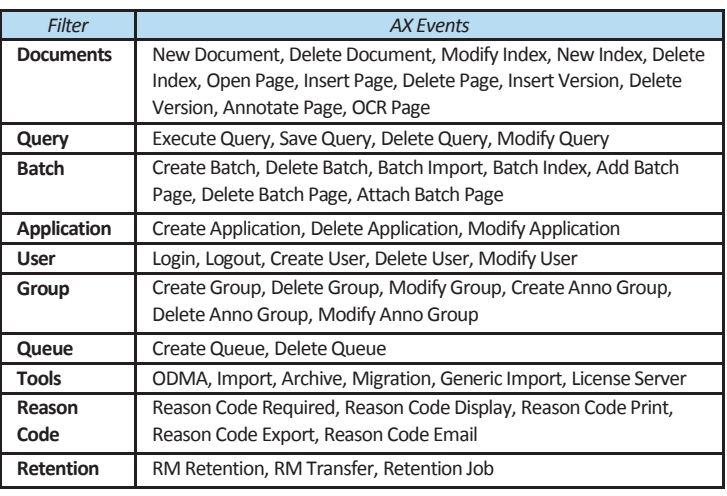

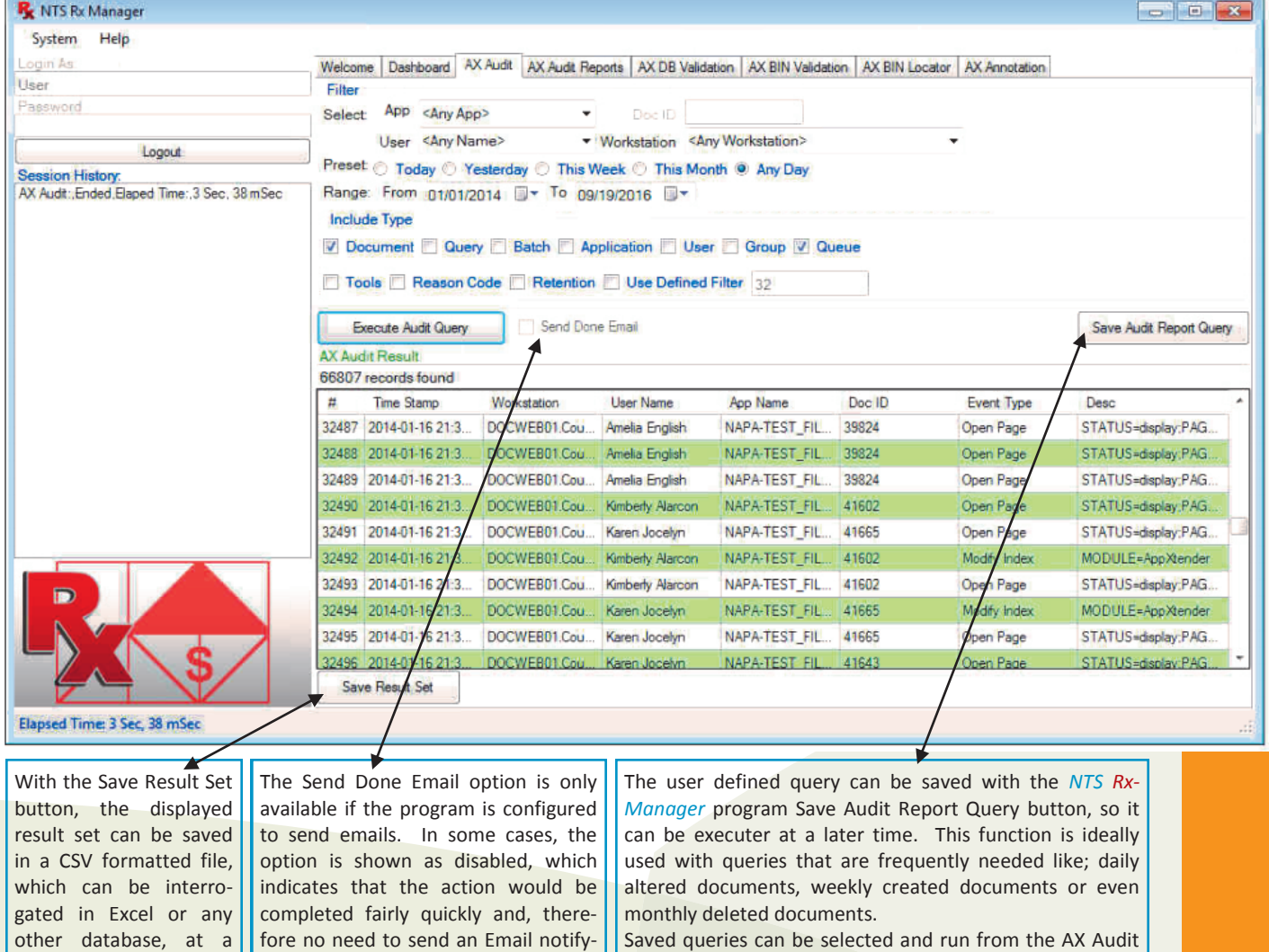

Reports action panel.

## *AX Audit Queries*

*The NTS Rx-Manager AX Audit Reports action panel provides to the user an easy way to run saved Query Reports. When an AX Audit Report is selected the program will switch to the AX Audit action panel and run the selected report.* 

Listed Query Reports in this action panel are created and saved using the AX Audit action panel.

The power of saved Query Reports is that they provide an easy way for the user to execute frequently used Audit Reports, like "End of Month Status" without having to remember the exact settings.

This panel is the user interface to run reports which can also be accomplished via the programs command-line interface.

Each Query Report is listed by the user defined Report Name and Report Version, plus the system Report Date (creation date of the report). Listing can be sorted by clicking the column heading.

Reports can be Run, Edit or Deleted using one of the three Action buttons on the right side of the panel. Both the Run and the Delete functions will prompt the user for execution of the action before it takes place.

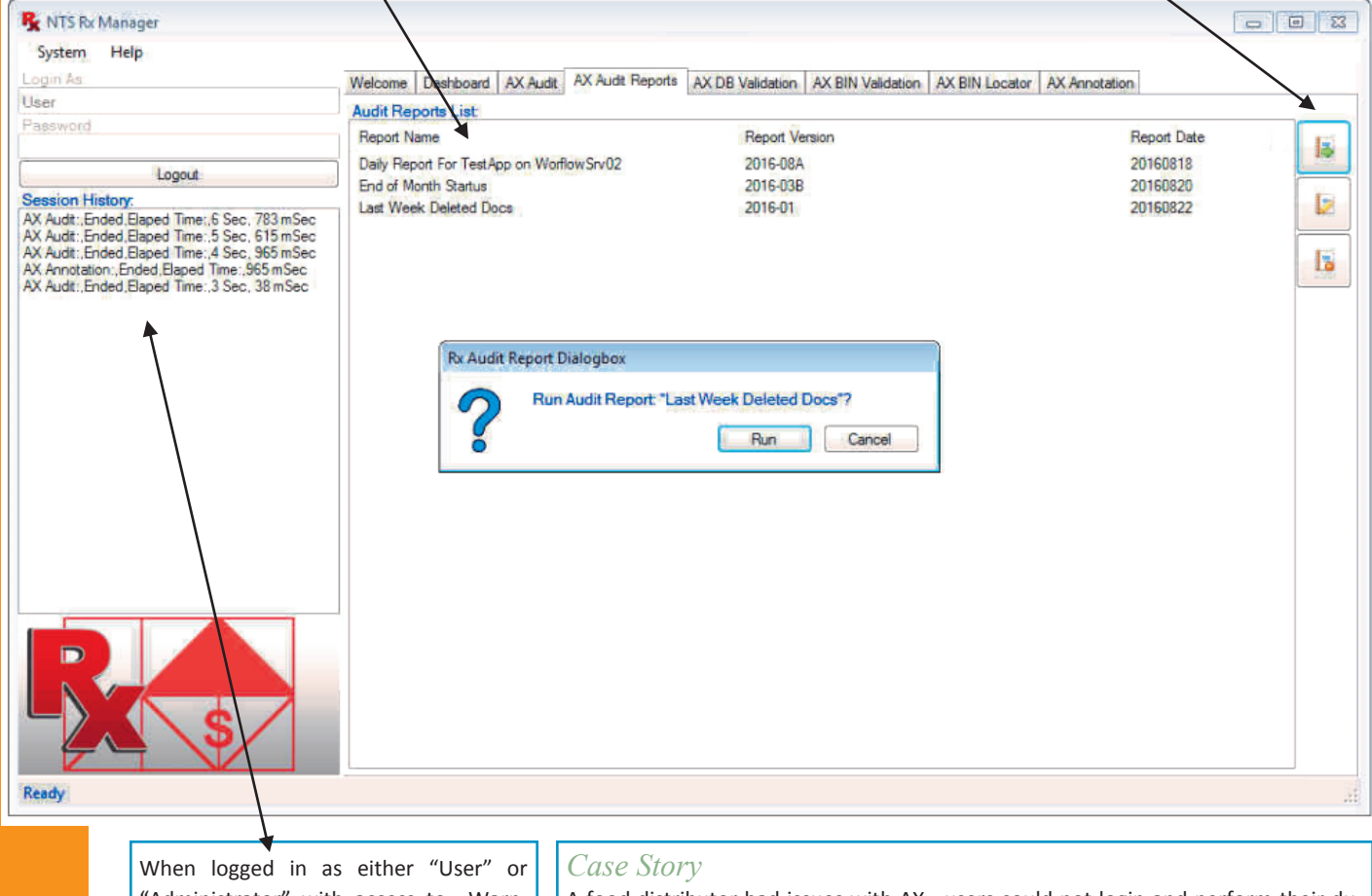

"Administrator" with access to Warnings/Alarms and Configuration panels the Session History under Login becomes active.

The Session History shows the current days activities, which are also found in the *NTS Rx-Manager* program log file.

The list is showing the current action performed on the top and the earlier actions below.

To see the full line of information, if not show, click on the line and the help tool tip will display the full line.

If Session History is blank then no action has take place on the current day.

A food distributor had issues with AX, users could not login and perform their duties.

At first, the issue was contributed to not enough AX Licenses. However, per the design of the system, the installed 25 user system should be sufficient, even with some margin of error.

Before acquiring more licenses, the company wanted to do a study of who and how the current AX system was used.

This was done by installing the *NTS Rx-Manager* program, and monitoring the PID table compared to the Active Document panel information. The food distributor discovered there were users who logged into AX in the morning, but did not really utilized the system.

After interviewing those users, they found that most of them did this to ensure that if they needed to use AX, they would be able to access the system with no issues due to limited license count.

The food distributor moved those users to WX and it resolved the login issue.

## *AX Audit Warnings & Alarms*

*The NTS Rx-Manager AX Audit Warnings and Alarms function that are showing in the Dashboard action panel are created and managed by the Warnings/Alarms configuration action panel which requires Administrator login .*

Warnings are Event Notifications triggered by rules, and are shown in the *NTS Rx-Manager* Dashboard panel.

Alarms are Warnings that have been enabled to send emails or text -messages to the administrator, internal support group, or any pre specified email address.

Rules are comprised by one or more equations. If more than one equation, the equations are boolean AND connected; meaning all of the equations have to be true to fire off the warning or alarm.

Equations are an user selected Event Type tested against an Event Value, per a specified Operator, such as: equal, not equal, greater than, greater than or equal, less than, or less than or equal.

The Event Type can be one of the following types: Event ID, Application Name, Document ID, User Name, Workstation Name or Time Stamp.

The Event Value is either entered by the user as a value or selected from a database lookup performed by the *NTS Rx-Manager* program.

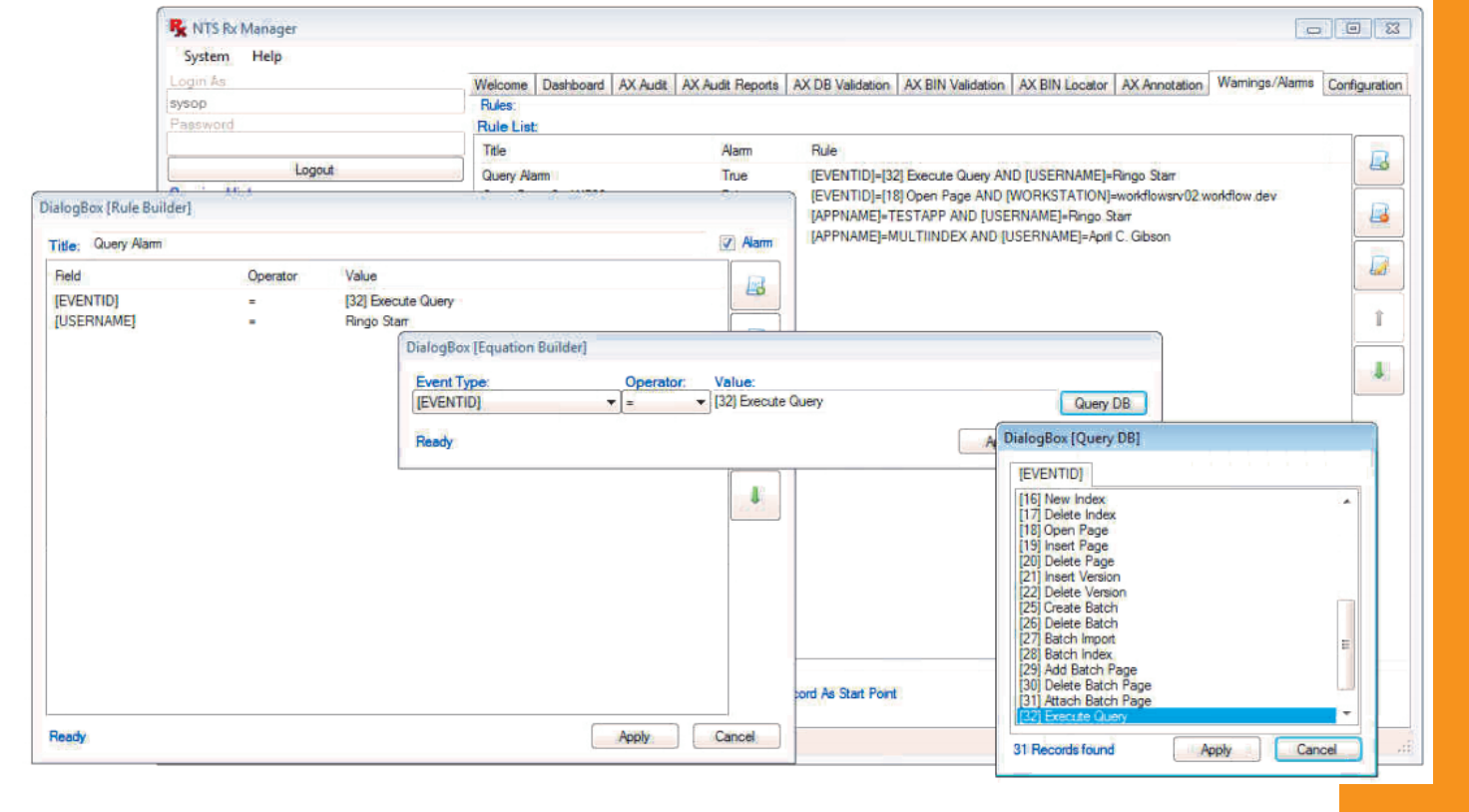

#### *Case Story*

#### An international security company is tracking Work Orders and Accounts in AX.

Neither Work Orders nor Account Documents should be deleted, but it has happened from time to time and this was discovered by the AX administrator looking at the Audit data. The AX administrator created an *NTS Rx-Manager* Alarm for the event when a document is deleted in the applications. Several weeks later, the AX administrator got the textmessage that a Work Order was deleted.

Right away the AX administrator talked to the employee who deleted the Work Order. The reason for the deletion was that the order was canceled. What the employee did not know was the canceled Work Orders should not be deleted but have the document status altered from "active" to "canceled".

Correcting things when they happen are much better than days or weeks later.

#### *Case Story*

A law office IT department had noticed, by reading the Audit log data, that from time to time a none-authorized workstation was logged on to the system with legit AX credentials. One solution was to block the workstation, but that would not shine light on who and why the person was on the workstation and more importantly who had the legit AX credentials.

The law office IT department deployed the *NTS Rx-Manager* program. They created an alarm that would go off if someone logged on the specific workstation and opened an AX document.

The alarm did the job, and when the IT personnel walked up to the workstation they discovered that the user was the legit owner of the AX login credentials. This person just decided to work on this workstation from time to time.

Everything was fine, and IT incorporated the workstation into the system.

## *AX DB Validation*

*The NTS Rx-Manager AX DB Validation action panel interrogates the AX Documents table and Page table, ensuring all documents have pages and the system has zero orphan pages with no association to any documents.*

One of the more powerful parts of the AX system is the segregation between the Document table and the Page table. The Document table includes index information about the documents. Whereas, the Page table includes information about each page object in the document, plus information about the physical path to the page BIN file. Via the Doc ID, the Document table links to one or more records in the Page table. If this link is broken, then a document would not have any pages to display when retrieved. Seen from the Page table's viewpoint, if the Doc ID link is broken, then the page is an orphan page; it does not have an association to a parent document.

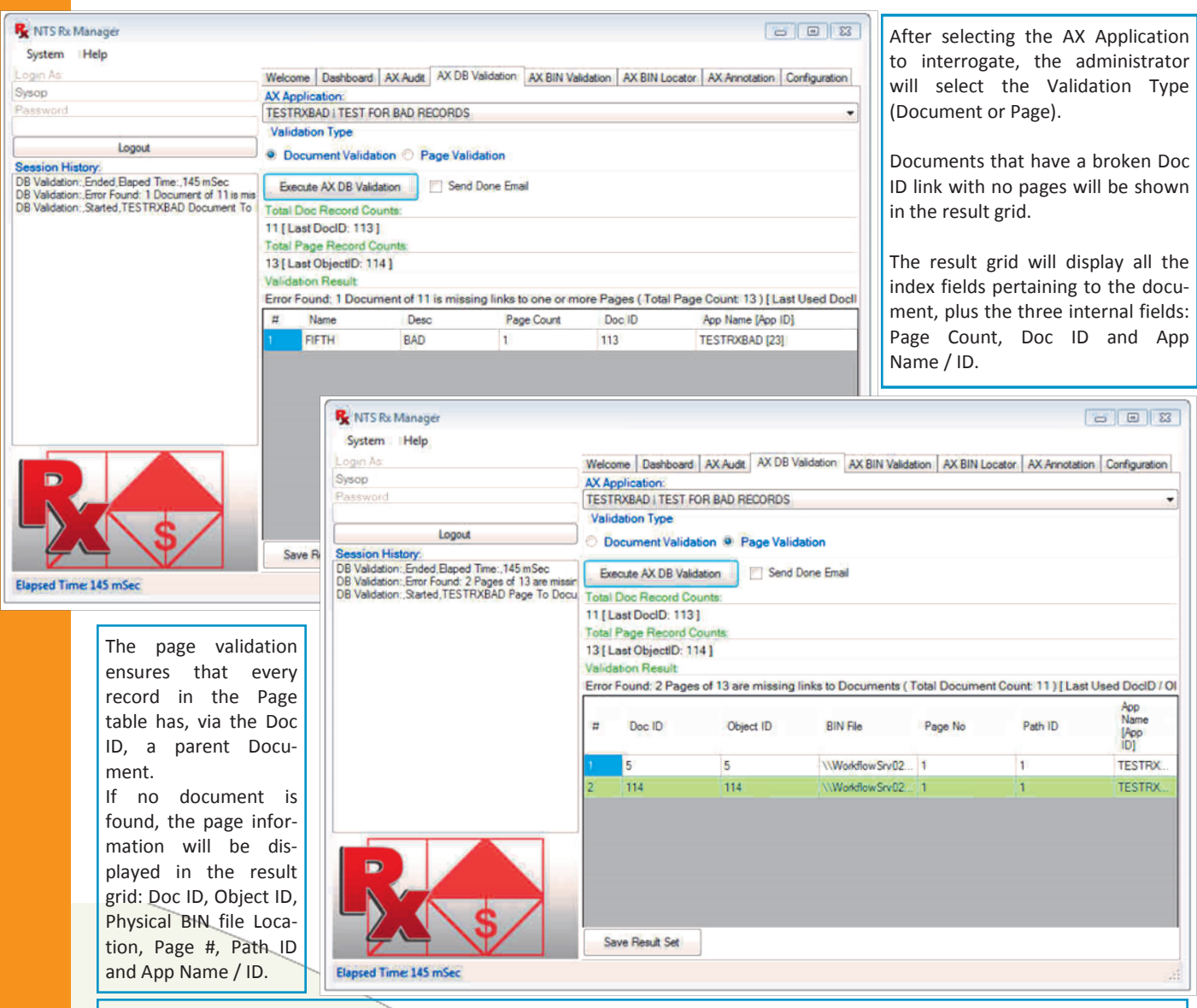

One of the reasons a system can have orphan pages is if a document was deleted, but the page record was not removed when the document record was deleted. Orphan pages can be view, and interrogated, by double clicking on the record line in the result grid.

If a document is located without any pages, which can happen if a document is scanned, and the page or pages are deleted before rescan, then most likely no rescan was performed. Double clicking on the record line in the result grid, will not display the document, because there are no pages to display and the index information is already shown in the result grid.

With the Save Result Set button, the displayed result set can be saved in a CSV formatted file, which can be interrogated in Excel or any other database, at a later time.

## *AX BIN Validation*

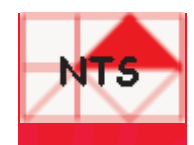

*The NTS Rx-Manager AX BIN Validation action panel interrogates the page object BIN files to ensure that every page can not only be displayed upon user request, but that it also conforms to the file spec of the application.*

The AX BIN Validation can be done from two different viewpoints: Application Driven or Repository Driven. If Application Driven validation is selected, the administrator will select an AX Application and the program will use the Page table to ensure that all the pages have an associated BIN file. Each file can be opened, read and the type of BIN is validated. If the Repository Driven validation is selected, the administrator will select a starting folder to interrogate. This means that the link between the Page table and BIN is not tested. However, all the BIN files in the starting folder and underlying sub-folders will be tested to ensure that they can be opened, read and the type of the BIN is validated.

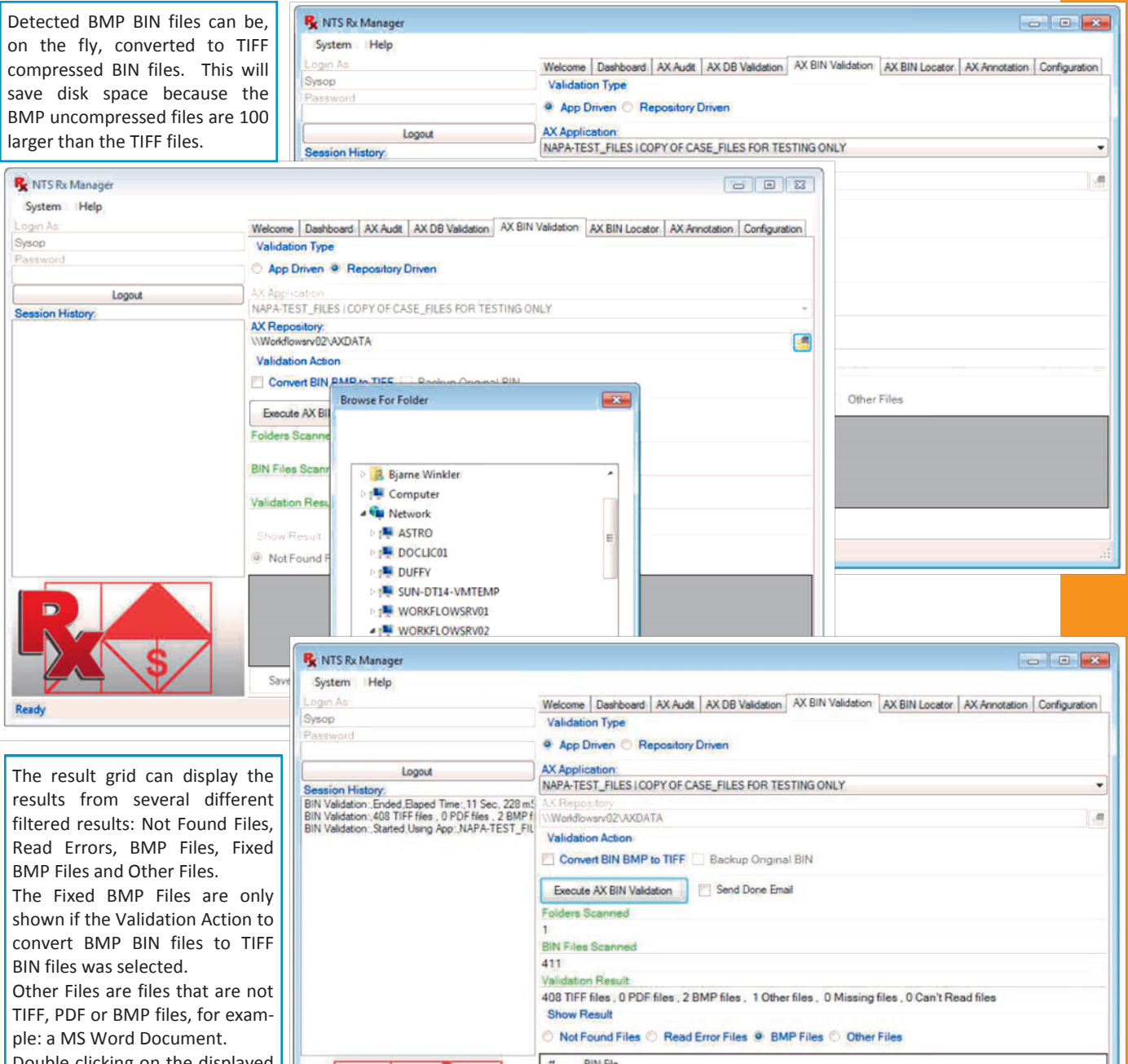

Save Result Set

Elapsed Time: 11 Sec. 228 mSec

WorkflowSrv02\AXDATA\JMAGES\NAPA-TEST\_FILES\0\0\444.bin Workflow Srv02\AXDATA\JMAGES\NAPA-TEST\_FILES\0\0\446.bin

Double clicking on the displayed record will display the file, if found, and can be opened. With the Save Result Set button, the displayed result set can be saved in a CSV formatted file.

### *BIN Locator*

*The NTS Rx-Manager AX BIN Locator action panel is a help tool to easily convert an Object ID from a selected application to a physical location of the BIN file.*

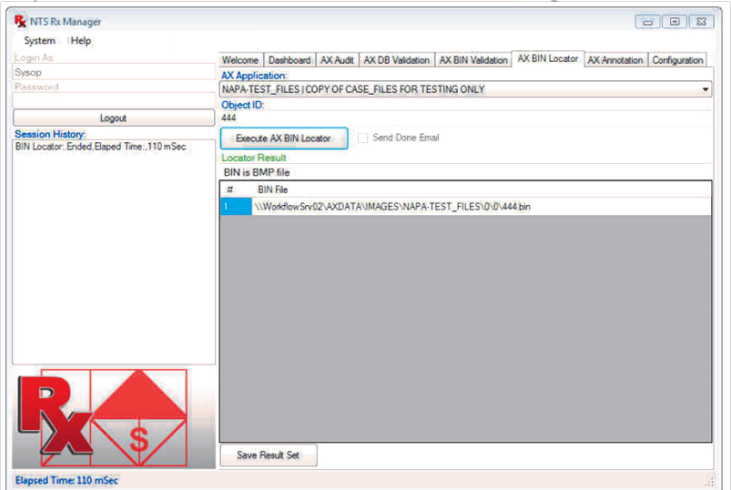

The Object ID found in the Page table is the link to that actual BIN file in the repository pointed to by the Page table's path information. If the repository is spanning several volumes / entries in the path table then this function will help locate the BIN file.

The Object ID value is hatched into a two layer sub-folder structure by AX, and can easily be found using the BIN Locator. By double clicking on the found the BIN record, the actual BIN file will be displayed.

.

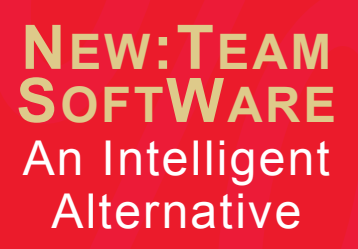

New:Team Software, Inc. is a privately held software house in Northern California USA that specializes in Document Management Automation.

## *AX Annotation*

*The NTS Rx-Manager AX Annotation action panel is another help tool that will locate all document pages that have Annotation.* 

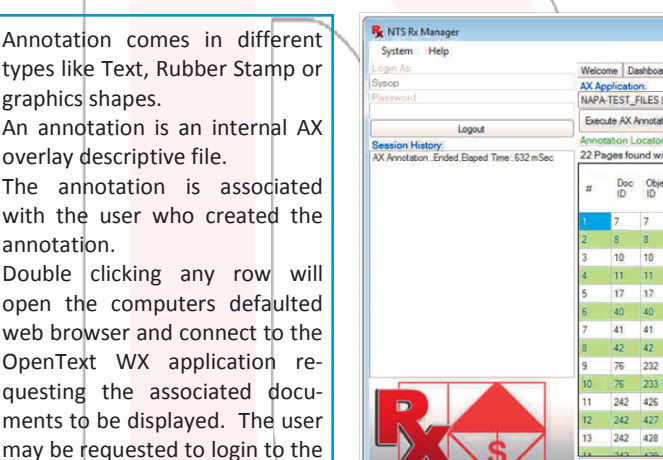

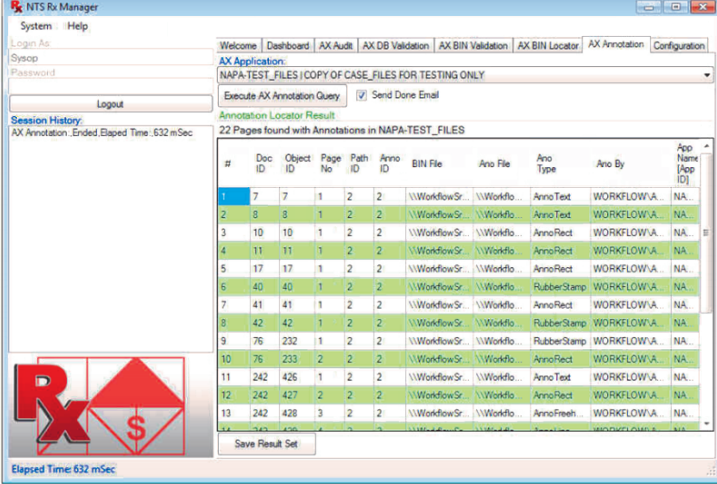

#### *Case Story*

actual Web Xtender session.

An insurance company employs lots of temps for scanning the high volumes of insurance documents. One issue they have is to ensure the scanning personnel always scans in compressed TIFF mode. Clearly, it slips from time to time and the end result is large uncompressed BMP BIN files, which uses extra disk space.

Big BMP BIN files are around 100 times larger in file size than compressed TIFF BIN files. This means that if this is not controlled, the BIN file repository size will expand fast and, therefore, run out of allocated space, especially when the system has millions of documents and tens of millions of pages.

By installing the *NTS Rx-Manager* program and monitoring the BIN file types, the insurance company has an easy way to fix the issue, when needed.

An extra benefit of the *NTS Rx-Manager* program to the insurance company is the dashboard gives them a quick view of the system use.

PO Box 254807 Sacramento, CA 94865-4807 USA Phone: 415.235.1566 415.461.8086 707.258.8086 URL: [www.go2nts.com](http://www.go2nts.com)  Email: info@go2nts.com

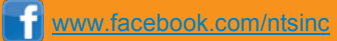

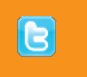

[https://twitter.com/](https://twitter.com/NewTeamSoftware) [NewTeamSoftware](https://twitter.com/NewTeamSoftware)